## Questionari Rilevazione Opinione degli studenti sulla didattica

Obbligatorietà e nuova modalità di erogazione

## **Le novità**

- A partire dal 1 novembre 2017 la compilazione del questionario è obbligatoria
- È lasciata la facoltà di consegnare il questionario in bianco
- Dal 1 novembre 2017 non è possibile prenotarsi tramite segrepass per una seduta di esami se non è stato compilato il relativo questionario
- Al momento della prenotazione, qualora non sia stato compilato il relativo questionario, lo studente viene indirizzato alla piattaforma ESOL

## **ESOL DAL WEB E DA APP**

- ESOL è la piattaforma che eroga <sup>i</sup> questionari di rilevazione dell'opinione degli studenti
- È possibile collegarsi direttamente alla procedura digitando nella barra degli indirizzi del browser "[sondaggi.unina.it"](http://sondaggi.unina.it) (oppure collegandosi a [esol.unina.it](http://esol.unina.it) e selezionando in quella pagina ["sondaggi.unina.it\)](http://sondaggi.unina.it). E' INOLTRE POSSIBILE (E CONSIGLIATO!!) RICERCARE E INSTALLARE L'APP **ESOL UNINA** SIA SU GOOGLE PLAY (ANDROID) CHE SU APP STORE (IOS)
- Da questa pagina effettuare il login utilizzando la propria username e password. Si tratta della username e della password relativi alla posta elettronica istituzionale (quindi la posta **username@studenti.unina.it )**

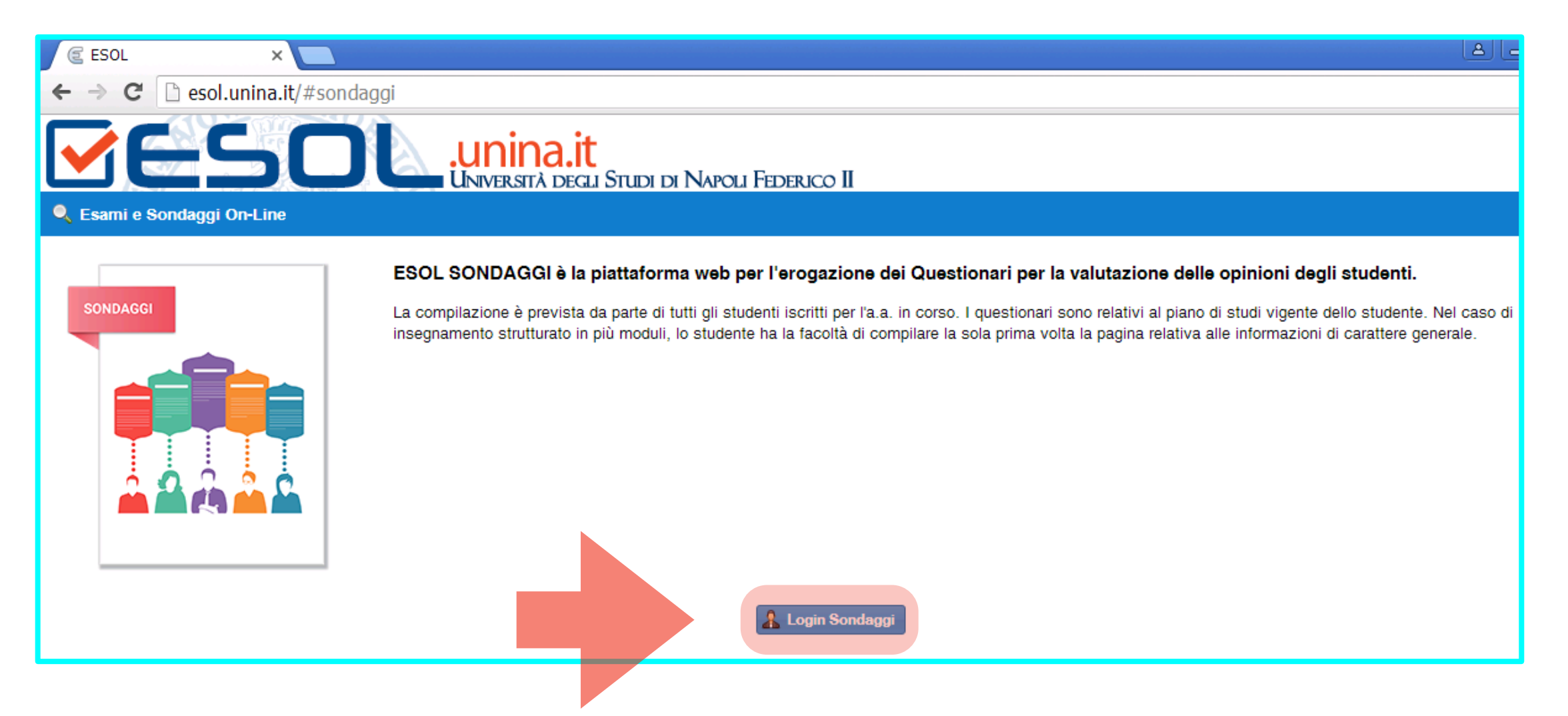

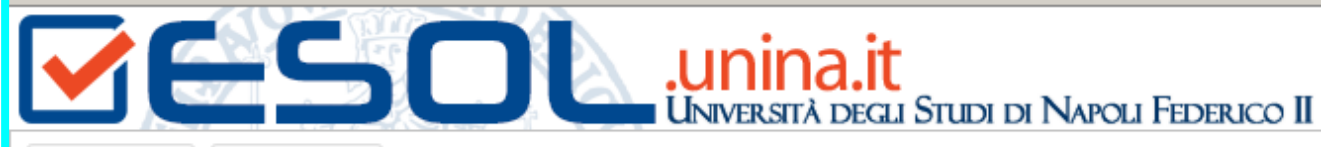

Utente:

Logout  $\alpha$ 

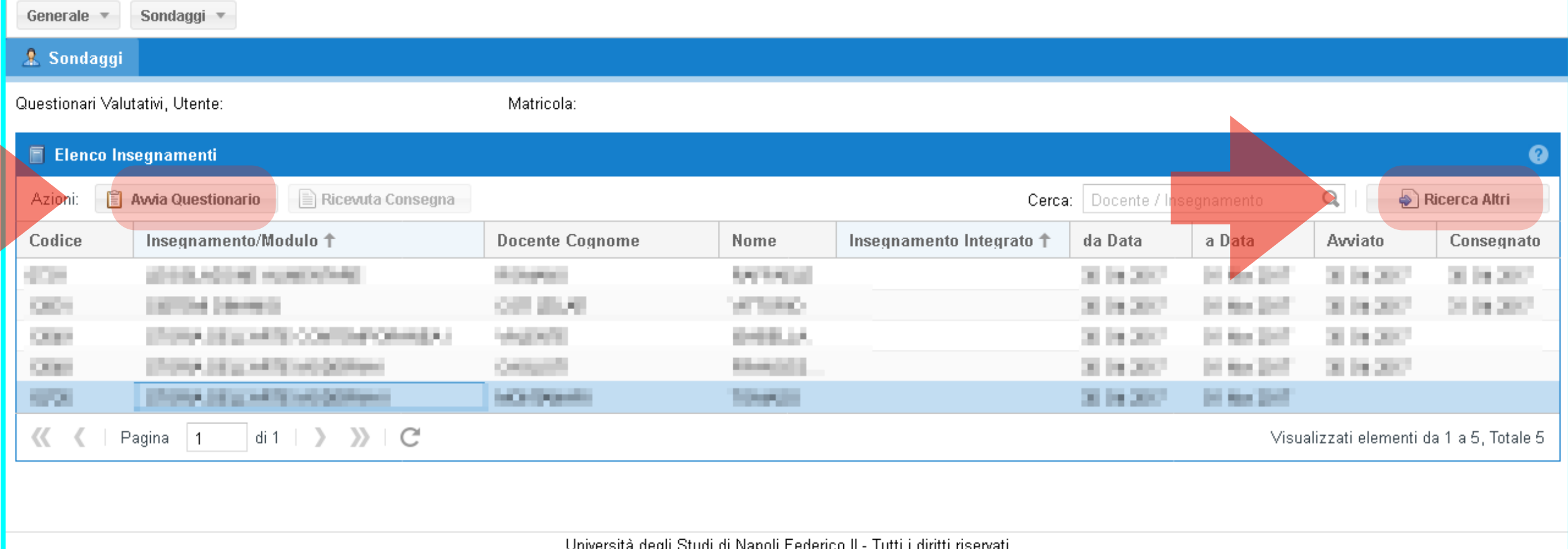

- Effettuato il login, viene mostrato allo studente un elenco di insegnamenti, quelli che fanno parte del piano di studi vigente.
- È poi possibile, tramite il bottone "**Ricerca Altri**", selezionare uno qualunque degli insegnamenti attivi in Ateneo ed aggiungerlo all'elenco degli insegnamenti mostrati.
- Selezionato l'insegnamento scelto, si avvia la compilazione del relativo questionario tramite il bottone "**Avvia Questionario**"
- Il sistema presenta a quel punto
	- la possibilità di scegliere fra il questionario in lingua italiana e quella in lingua
	- la possibilità di non compilare il questionario, presentando le due opzioni:
		- **1. Intendo compilare il questionario**
		- **2. Non intendo compilare il questionario, ma so che per farlo non è richiesta la frequenza del corso**
- Nel caso in cui lo studente decida di **non compilare** il questionario gli sarà chiesto di motivare la decisione scegliendo una lista di possibili risposte
- Come per lo scorso anno è necessario rispondere a **tutte** le domande prima di poter consegnare il questionario.
- All'atto della consegna verrà inviato all'indirizzo di posta elettronica dello studente "@studenti.unina.it", la **ricevuta dell'avvenuta compilazione** del questionario relativo all'insegnamento in oggetto.

• È sempre possibile scaricare la ricevuta dell'avvenuta compilazione collegandosi con la piattaforma, selezionando l'insegnamento e cliccando sul bottone "**Ricevuta Consegna**"

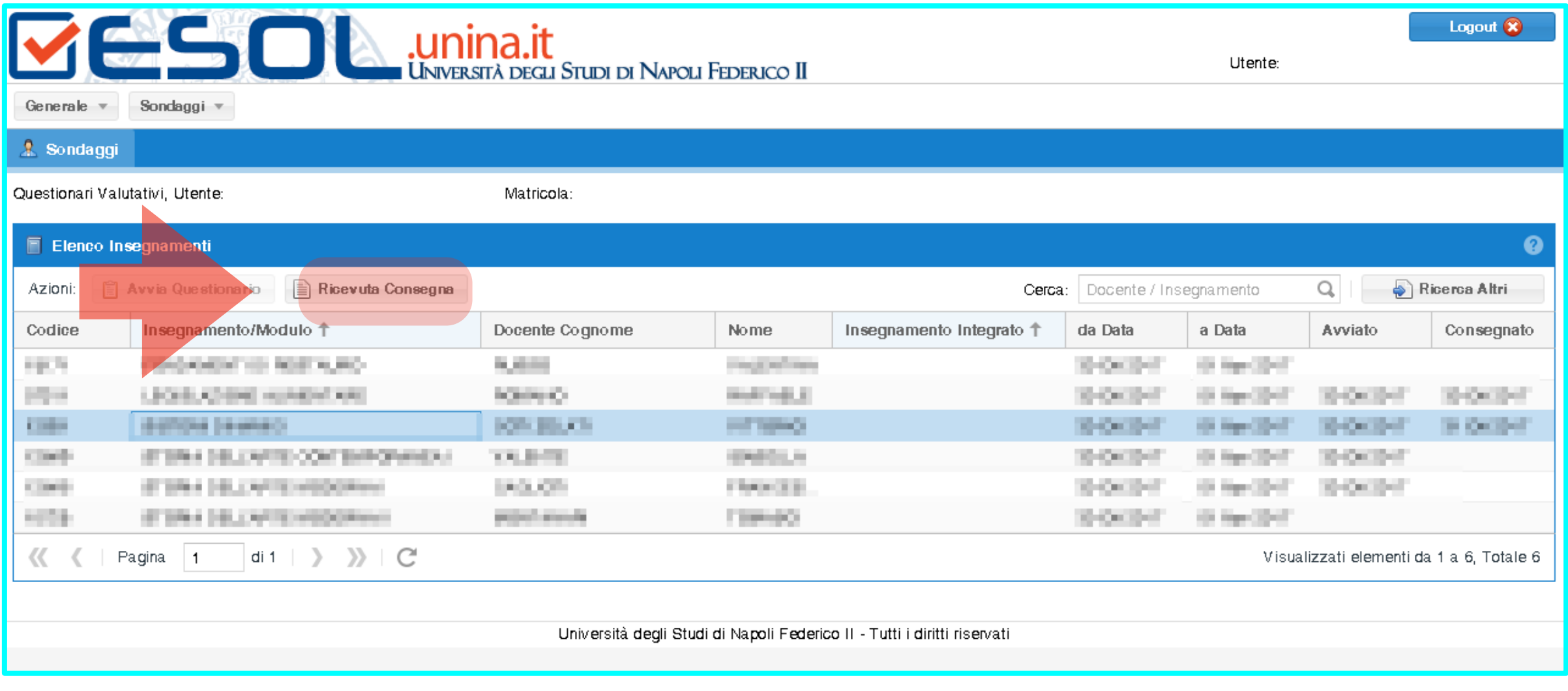